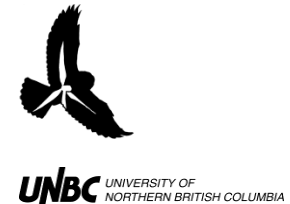

## **3.1 Data Entry into Spreadsheets**

## **Field Equipment:**

Voice recorder/Handwritten data sheets Microsoft Excel or other data processing program

## **Procedure:**

## 1. **If using a voice recorder:**

- a. First make sure data is saved on the computer
	- i. Hook up the Voice Recorder to the computer with a USB cable
	- ii. If using a Windows computer, the connection will appear in "My computer" similar to (F:)VN-6200PC depending on the model
	- iii. Double click in the Voice Recorder icon and transfer the desired file to the computer *without deleting the files*
	- iv. Give the file the appropriate name on your computer
	- v. Eject the Voice Recorder
- b. On the Recorder, navigate to the folder that data was entered by pressing the "Folder/Index" key on the bottom right corner
- 2. Open Excel and create a spreadsheet with the following *column headings*:
	- a. Route Number
	- b. Flight Order
	- c. Date
	- d. Elevation (m)
	- e. UTM E
	- f. UTM N
	- g. Time of Observation
	- h. Species
	- i. Bearing
	- j. Distance
	- k. Angle
	- l. Calculated Height
	- m. DeltaX
	- n. DeltaY
	- o. Any other information on the bird or weather that is desired
- 3. Enter the data in accordingly
	- a. The **date** is entered as dd/mm/yyyy (Fig.1)
	- b. The **site** is the exact place where your observations were taken
	- c. **Elevation above sea level** refers to the observation position and is obtained with the GPS unit on site
	- d. **Elevation (m)** is how many meters you are above the ground (used if the observation location is elevated above ground like a rooftop)
	- e. **UTM coordinates** also refer to the site you are at

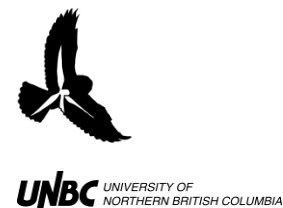

- i. If the GPS gave you Latitude and Longitude you can transform the data into UTM Zone 10, keeping in mind that in North America Longitude is negative, at: [www.rcn.montana.edu/resources/tools/coordinates](http://www.rcn.montana.edu/resources/tools/coordinates)
- f. **Route number** refers to the  $X<sup>th</sup>$  bird that you have recorded
	- i. Eg. The first bird you ever saw while recording would be route #1, the  $556<sup>th</sup>$  bird you saw would be route #556 (it is additive and does not go by birds that day, but by birds ever recorded so there are no repeats of route numbers in the entire dataset
- g. **Flight order** refers to the point in the bird's path that you took your observations. Eg: The first set of observations for a bird (time, clinometer, horizontal distance, compass bearing) would be flight order 1. Flight order is also additive, so the next set of observations on the same bird would be #2 (Fig.1)
- h. In **Routenumflightord** route number and flight order are combined in the format: Route number- Flight Order (3-5) with the following function:
	- i. =CONCATENATE([Cell containing Route Number], [Cell containing Flight Order])
	- ii. Combining these fields makes locating specific points of specific birds easier in GIS as no two codes are the same (Fig.1)

| Route Number Flight | Order | routenumf Date<br>lightord |          |
|---------------------|-------|----------------------------|----------|
| 208                 |       | 1 208-1                    | 6/4/2010 |
| 209                 |       | 1 209-1                    | 6/4/2010 |
| 209                 |       | 2 209-2                    | 6/4/2010 |
| 209                 |       | 3 209-3                    | 6/4/2010 |
| 209                 |       | 4 209-4                    | 6/4/2010 |
| 210                 |       | 1 210-1                    | 6/4/2010 |
| 210                 |       | 2 210-2                    | 6/4/2010 |
| 210                 |       | 3 210-3                    | 6/4/2010 |

**Figure 1. Concatenating Route Number and Flight Order**

- i. The weather conditions are available at http:\\www.wunderground.com
	- i. Find Prince George and select the desired date under "History and Almanac" about halfway down the page